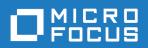

Rumba 9.4.1

Readme

Micro Focus The Lawn 22-30 Old Bath Road Newbury, Berkshire RG14 1QN UK http://www.microfocus.com

Copyright  $^{\odot}$  Micro Focus 1984-2016. All rights reserved.

MICRO FOCUS, the Micro Focus logo and Rumba are trademarks or registered trademarks of Micro Focus IP Development Limited or its subsidiaries or affiliated companies in the United States, United Kingdom and other countries.

All other marks are the property of their respective owners.

2016-06-29

## **Contents**

| Introduction                            | 4  |
|-----------------------------------------|----|
| System Requirements                     |    |
| Installation                            |    |
| What's New                              |    |
| Known Issues                            |    |
| Contacting Micro Focus                  | 10 |
| Further information and product support | 10 |
| Information we need                     | 10 |
| Contact information                     | 10 |
| Tell Us What You Think                  | 12 |

## Introduction

This Readme contains information that might not appear in the Help. Read it in its entirety before you install the product.

This Readme supplements and, in some cases, supersedes the documentation provided with the product. For more information on the complete Rumba product, refer to the online Help and the System Administrator Guide provided with the product.

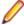

Note: This document contains a number of links to external Web sites. Micro Focus cannot be responsible for the contents of the Web site or for the contents of any site to which it might link. Web sites by their nature can change very rapidly and although we try to keep our links up-to-date, we cannot guarantee that they will always work as expected.

# **System Requirements**

### **Operating** systems, applications, and environments

Rumba operates on PCs with the following operating systems, applications, and environments:

- Windows 7, 8.1, and 10
- Windows Server 2008 and 2012 R2
- Windows Terminal Server (WTS)
- Citrix XenApp (formerly Presentation Server)
- Microsoft Application Virtualization (APP-V)

#### **Prerequisite** software

The following software is required for Rumba to install:

- Windows Installer 3.1 or later
- Microsoft .NET Framework 4.5.1
- Microsoft Visual C++ 2013 SP1 Redistributable Package (x86)

To install these, do one of the following:

- Run Rumba.exe.
- Download them from the Microsoft Web site.

To ensure proper installation on Windows 2008 Server, install these pre-requisites manually. After installing .NET Framework, restart the machine before installing Rumba.

## Installation

The Rumba installer uses Microsoft Installer (MSI) 3.1 or later. For installation to complete successfully, ensure you have this version of MSI on your computer. A complete set of installation instructions and procedures is provided in the System Administrator Guide.

### Related applications

The following applications are also provided for installation if required:

- TP Director: This application should be installed where Rumba is deployed on Windows Terminal Server or Citrix. If TP Director is not installed, the system might not be able to route incoming conversation requests to the correct user's desktop.
- Script Engine: This is a separate application provided alongside Rumba to create and modify Rumba scripts. With Rumba scripts, you can automatically reconfigure the user interface, perform random access file operations, automate tasks, modify functionality, and handle incoming events.
- Micro Focus Rumba 9.4.1 Developers Edition Visual Studio Add-in: Integrates RDE .NET capabilities into Microsoft Visual Studio using templates, IntelliSense, code snippets, samples, and full documentation of the RDE .NET API.

#### **Upgrading** Rumba

You can upgrade to Rumba 9.4.1 from all versions from 7.x onwards.

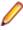

**Note:** The Rumba AS/400 Shared Folders feature is no longer supported. It is recommended that you use the built-in IBM feature, IBM NetServer, instead. If you are upgrading from a previous version of Rumba, your shared folders are removed.

Data is migrated automatically if:

- The version of Rumba being upgraded was installed using the default location for data folders.
- The default location for data folders is also used during the upgrade.

Data is migrated as follows:

All data from:

C:\Users\<user>\Documents\NetManage\Rumba

is copied to:

C:\Users\<user>\AppData\Local\Micro Focus\Rumba

All data from:

C:\Users\<user>\AppData\Roaming\NetManage\Rumba

is copied to:

C:\Users\<user>\AppData\Roaming\Micro Focus\Rumba

### an evaluation version

- **Upgrading from 1.** Ensure Rumba is not running.
  - 2. Open the Windows Control Panel and select **Programs and Features**.
  - 3. Select Micro Focus Rumba 9.4.1 and click Change.
  - 4. Select Update license and reinstall Rumba 9.4.1.
  - **5.** Type your license key, then click **Validate**. A message box appears:

You have successfully updated your Evaluation to fully licensed Micro Focus Rumba 9.4.1. Click Next to enter Application Maintenance and complete the installation

- 6. Click Next. The Setup Wizard appears.
- 7. Select Modify.
- 8. Click Next. The Custom Setup page appears.
- 9. Click Next. The Ready to Modify the Program page appears.
- 10.Click Install. The Installing Micro Focus Rumba 9.4.1 page appears. When finished, the Micro Focus Wizard Completed page appears.
- 11.Click Finish.
- 12.Close the Program and Features window.

### Repairing Rumba

A Rumba installation can be repaired using the Windows Programs and Features dialog box. Choose Change > Repair from the Application Maintenance dialog box.

#### Types of installation

In addition to an upgrade, the installation package supports:

- Installing on a computer with no previous Rumba installation
- Administrative installation
- SMS installation
- Customized installations using transforms (.mst files)

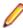

**Note:** Advertising/Install on Demand is no longer supported.

### Security compatibility with other Micro Focus products

Rumba 9.4.1 contains FIPS 140-2 compliant Security Services, and supporting Internet Protocol version 6 (IPv6)-formatted IP addresses for hosts.

As a result, when you install Rumba 9.4.1, you must upgrade the following Micro Focus products, if they have already been installed:

| 1                                           |                                                      |
|---------------------------------------------|------------------------------------------------------|
| Already installed                           | Should be upgraded to                                |
| Micro Focus ViewNow X server 9.6.3 or lower | Micro Focus ViewNow X server 9.6.4 with hot fix 9756 |
| Micro Focus Rumba FTP Client 4.4 or lower   | Micro Focus Rumba FTP Client 4.5                     |

## What's New

### New features for Rumba desktop

- Advanced authentication: Support for Micro Focus Advanced Authentication, separately available for the Management and Security Server (MSS).
- Automated Sign-On for Mainframe: Enables automated sign-on to 3270 mainframe applications using the MSS.
- Reflection Security Component: Taking advantage of Reflection technologies, this provides additional integrated security options for Rumba sessions.
- Security proxy: Connects to the host computer and encrypts the data before forwarding it to the user.
- Centralized management: Allows a system administrator to remotely deploy Rumba sessions and configuration package files to users.

### **Known Issues**

The following is a list of known issues outstanding in this release.

SOCKS and **HTTP Proxies**  The SOCKS and HTTP proxies of the Reflection Security Component are not available in this release.

Kerberos

The Reflection Kerberos security protocol is only available for UNIX and HP Secure Shell sessions.

Installation

On Windows 2008 Server and Windows 2012 Server, install the Rumba pre-requisites manually. After installing .NET Framework, restart the machine before installing Rumba. If the machine is not restarted before running Rumba, a problem might occur with Rumba's default fonts.

Windows Vista

To ensure a proper silent installation, the administrator must change security settings. For more information, contact Micro Focus support at <a href="http://">http://</a> supportline.microfocus.com.

#### **Terminal Services**

- · Installing or uninstalling Rumba 9.4.1 on a Terminal Server must take place from the console and not from a terminal client.
- Terminal Services should be switched off when installing Rumba on Windows 2003 with Windows Terminal Services (WTS) and using a value other than the default for the PrivateDir environment variable. This is due to a WTS limitation in Windows 2003. If Terminal Services is not turned off, PrivateDir does not get interpreted and the registry entry is invalid. As a workaround, you can set the PrivateDir registry key manually. However, after installation, you should verify that the value in the registry key is correct.

#### **Performance**

To avoid poor context menu performance, we recommend that you:

- 1. Open Windows Control Panel.
- 2. Choose System > Advanced system settings.
- 3. Choose Settings in the Performance frame, then uncheck Fade or slide menus into view.

# **Contacting Micro Focus**

Our Web site gives up-to-date details of contact numbers and addresses.

### Further information and product support

Additional technical information or advice is available from several sources.

The product support pages contain a considerable amount of additional information, such as:

- The Product Updates section of the Micro Focus SupportLine Web site, where you can download fixes and documentation updates.
- The Examples and Utilities section of the Micro Focus SupportLine Web site, including demos and additional product documentation.
- The Support Resources section of the Micro Focus SupportLine Web site, that includes troubleshooting guides and information about how to raise an incident.

To connect, enter <a href="http://www.microfocus.com/SupportLine">http://www.microfocus.com/SupportLine</a> in your browser.

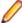

**Note:** Some information may be available only to customers who have maintenance agreements.

If you obtained this product directly from Micro Focus, contact us as described on the Micro Focus Web site, www.microfocus.com. If you obtained the product from another source, such as an authorized distributor, contact them for help first. If they are unable to help, contact us.

Also, visit:

- The Micro Focus Community Web site, where you can browse the Knowledge Base, read articles and blogs, find demonstration programs and examples, and discuss this product with other users and Micro Focus specialists. See http://community.microfocus.com.
- The Micro Focus YouTube channel for videos related to your product. See https://www.youtube.com/ user/MicroFocusIntl.

### Information we need

However you contact us, please try to include the information below, if you have it. The more information you can give, the better Micro Focus SupportLine can help you. But if you don't know all the answers, or you think some are irrelevant to your problem, please give whatever information you have.

- The name and version number of all products that you think might be causing a problem.
- Your computer make and model.
- Your operating system version number and details of any networking software you are using.
- The amount of memory in your computer.
- The relevant page reference or section in the documentation.
- Your serial number. To find out this number, look in the subject line and body of your Electronic Product Delivery Notice email that you received from Micro Focus.

### **Contact information**

Our Web site gives up-to-date details of contact numbers and addresses.

Additional technical information or advice is available from several sources.

The product support pages contain considerable additional information, including the Product Updates section of the Micro Focus SupportLine Web site, where you can download fixes and documentation updates. To connect, go enter http://www.microfocus.com/SupportLine in your browser.

If you are a Micro Focus SupportLine customer, please see the Welcome to Customer Care document that includes information about downloading and licensing your product, contacting Customer Care, and about reporting an incident. You can download the document from http://supportline.microfocus.com/000/ WelcomeToCustomerCare.pdf. Support from Micro Focus may be available only to customers who have maintenance agreements.

# **Tell Us What You Think**

We welcome your feedback regarding Micro Focus documentation.

Submit feedback regarding this Help

Click the above link to e-mail your comments to Micro Focus.